## Spoštovani!

Na osnovi določil pogodbe o zavarovanju šolskega premoženja, interesov in oseb javnih zavodov iz resornih pristojnosti Ministrstva za šolstvo in šport št.: 3311-10-033001 za zavarovalno obdobje 1.1.2010 od 00:00 ure do 31.12.2012 do 24:00 ure je **potrebno posredovati podatke za obračun premije za leto 2010.** 

Pripravili smo vam dostop do spletnega portala KRIK za vnos, pregled in urejanje podatkov posameznih pravnih oseb. Omogočeno vam je pregledovanje, urejanje in dodajanje podatkov potrebnih za zavarovanje.

Prosimo vas, da navedene spletne obrazce izpolnite čim prej oziroma najkasneje **do 28.5.2010**.

Navodila za uporabo:

- Portal je dostopen na spletnem naslovu **https://stranke.krik.si**
- Sledi prijavno okno, kjer vnesete vaše uporabniško ime in geslo (če ste izgubili ali pozabili vaše uporabniško ime ali geslo nas kontaktirajte na **mss@krik.si** ):
- Vnos podatkov začnete z klikom na gumb »Dodaj vnos« pod rubriko »Podatki« (glej spodaj), v kolikor si želite pomagati z lanskoletnim vnosom podatkov pa lahko le-te pregledujete ali natisnete.

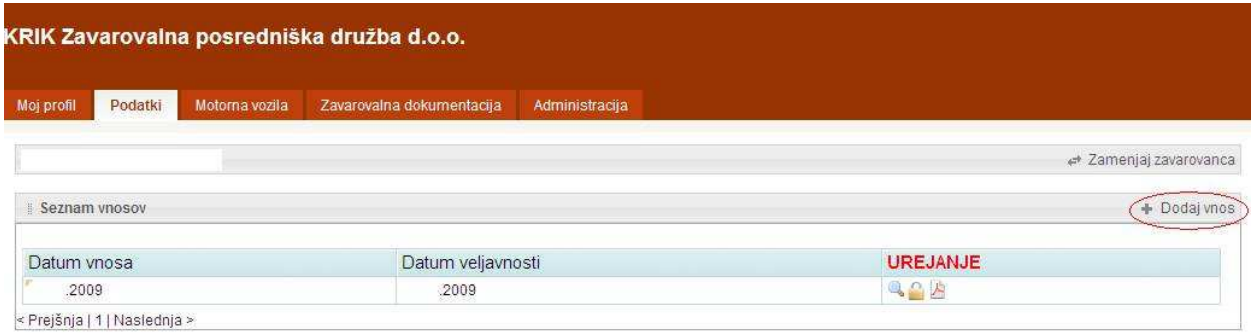

• Ob izboru novega vnosa podatkov se vam odprejo obrazci za vnos podatkov za leto 2010, kjer je prenos stanja objektov, umetniških predmetov in glasbenih inštrumentov iz leta 2009 v kolikor ste le-te imeli.

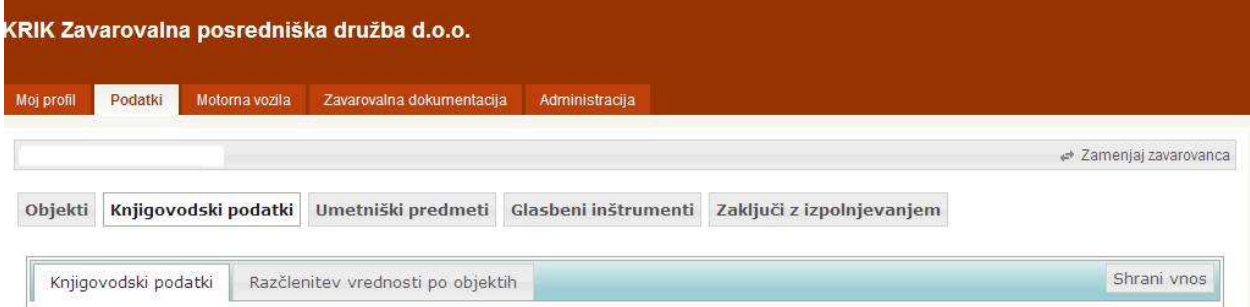

• V rubriki »Objekti« preverite dejansko stanje objektov in podrobnosti ter vnesite morebitne spremembe (nove ali zgradbe, ki jih nimate več). V kolikor nimate v lasti nobenega objekta je potrebno navesti objekte katere imate v najemu, upravljanju…

- V rubriki »Knjigovodski podatki« vnesete mesečno povprečje števila zaposlenih (potrebno upoštevati redno in pogodbeno zaposlene (brez tistih, ki so samostojne pravne osebe) ter dela preko študentskega servisa, povprečno vrednost vaših zalog ali zalog na konsignaciji ter knjigovodske nabavne vrednosti objektov, opreme, drobnega inventarja… (za vaš zavod kot celoto). V kolikor imate v lasti tudi hladilnike, zamrzovalnike, hladilnice, zamrzovalnice ter hladilne in zamrzovalne komore navedite število le-teh.
- V rubriki »Razčlenitev vrednosti po objektih« (vnos ni potreben v kolikor opravljate dejavnost le na eni lokaciji) razčlenite vrednosti objektov, opreme in povprečne mesečne vrednosti zalog po posameznih zgradbah – **seštevek vrednosti na razčlenitvi mora biti enak vrednosti v knjigovodskih podatkih**.
- V rubriki »Umetniški predmeti« preverite dejansko stanje umetniških predmetov in podrobnosti ter vnesite morebitne spremembe (nove predmete ali predmete, ki jih nimate več).
- V rubriki »Glasbeni inštrumenti« preverite dejansko stanje glasbenih inštrumentov in podrobnosti ter vnesite morebitne spremembe (nove predmete ali predmete, ki jih nimate več).

Vmesne faze vnosa podatkov lahko shranite z klikom na »**shrani vnos**«.

• **Izpolnjevanje knjigovodskih podatkov zaključite v rubriki »Zaključi z izpolnjevanjem« (glej spodaj), kjer je potrebno OBVEZNO vnesti datum veljavnosti podatkov (iz bilance stanja – 31.12.2009) ter obvezni e-naslov na katerega boste prejeli obvestilo o vnosu podatkov. Kontaktne podatke in končne opombe vpišite v okence. Vnos podatkov zaključite z klikom na »Shrani vnos«.**

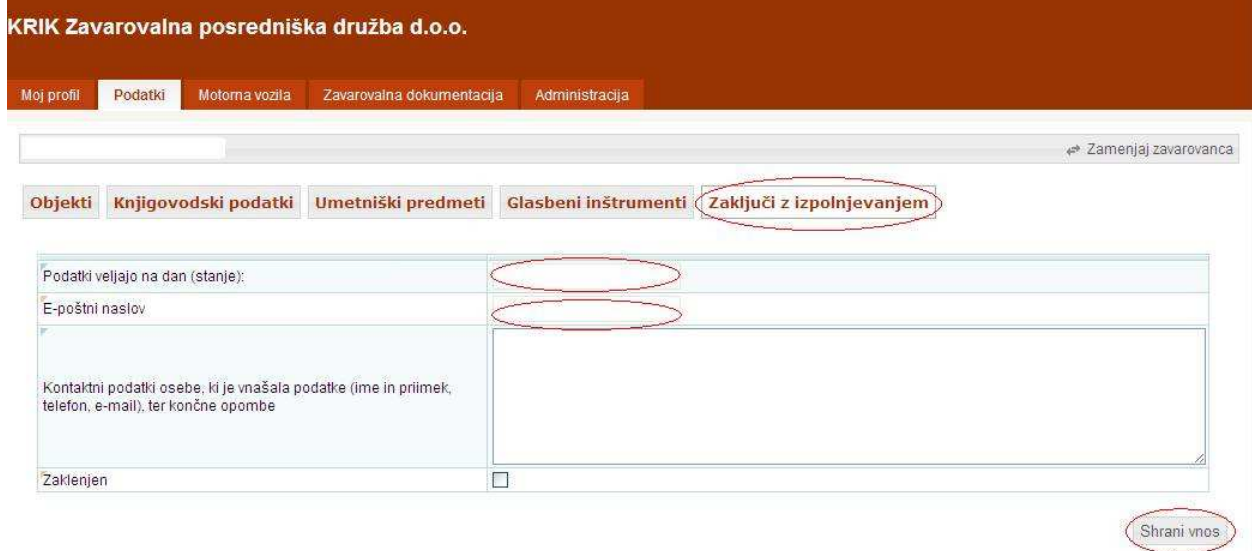

**V kolikor imate opremo oziroma sredstva, ki niso zajeta v vaš register osnovnih sredstev nam to sporočite, da vam bomo po e-pošti poslali obrazec za vnos podatkov (naprimer oprema v zakupu ali leasingu).** 

V primeru kakršnihkoli težav smo vam na voljo na:

- o telefonski številki **059/ 078-870** (Tomaž);
- o e-pošti tomaz@krik.si ali mss@krik.si ter
- o telefaksu: **01/56-58-724**.